# **Merkblatt zum Hochschulführer Bodensee (HSF)**

### **1. Einführung**

Der Hochschulführer Bodensee www.hochschulfuehrer.net hat ein neues Gesicht und eine neue Funktionalität erhalten. Der neue Auftritt bietet einen besseren Bedienungskomfort. Hierfür ist ein aktueller und gut strukturierter Datenbestand obligatorisch. Unsere Zugriffsstatistiken belegen, dass es sich lohnt, die Daten aktuell zu halten. Wir bitten Sie deshalb in Ihrem eigenen Interesse um Ihre Mithilfe.

(Hintergrund: Der Hochschulführer Bodensee www.hochschulfuehrer.net wurde in der Vergangenheit von der bifo Vorarlberg betreut. Mit dem neuen Auftritt übernimmt der Verbund der Internationalen Bodensee-Hochschule IBH federführend die Pflege des Portals. Die Pflege des Datenbestandes obliegt jedoch nach wie vor den Hochschulen selbst.)

Vielfältigen Wunsch entsprechend verzichten wir mit dem neuen Auftritt auf Eingabemasken mit Login und Passwörtern, die sich als Hemmschwellen in der Bedienung erwiesen haben. Es genügt nun, wenn Sie uns die Informationen per E-Mail senden. Bitte beachten Sie hierbei die Hinweise in diesem Merkblatt.

Senden Sie uns vollständige neue Texte (bitte keine Bausteine!) für die unten genannten Felder, die Ihren Ansprüchen genügen. Auch eine Bilddatei für Ihren Studienort in der Größe von mindesten 640x480 Pixel (oder größer unter Beibehaltung des Seitenverhältnisses 3:4) können mitgesendet werden. Weitergehende Informationen sollten über Verlinkungen auf Ihre Homepage zugänglich sein. Um durch ein einheitliches Erscheinungsbild den Interessierten ein übersichtliches Angebot bieten zu können, machen Sie bitte folgende Angaben möglichst vollständig.

Bitte senden Sie Ihre Informationen an [info@bodenseehochschule.org](mailto:info@bodenseehochschule.org)

Je nach Bedarf können zwei- bis dreimal jährlich aktualisierte Texte an die Geschäftsstelle der IBH geschickt werden. Eine redaktionelle Betreuung ist nicht vorgesehen. Wir behalten uns aber vor, offensichtlich veraltete Datenbestände zu löschen.

Herzlichen Dank für Ihre Mithilfe und viel Erfolg bei der Bewerbung Ihres Studienortes und Ihrer Studiengänge.

### **2. Ihr Studienort**

#### **Studienort-Identifikationsnummer (Studienort-ID)**

Bitte geben Sie stets die dreistellige ID Ihres Studienortes an. Sie finden sie beim Aufruf der Detailseite Ihres Studienortes im HSF am Ende der URL in der Adresszeile Ihres Browsers.

Beispiel: Wählen Sie im Hochschulführer Bodensee www.hochschulfuehrer.net in der Navigation den Punkt "Studienorte". Wählen Sie anschließend Ihren Studienort aus (z.B. "Internationale Bodensee-Hochschule IBH"). Die URL in der Adresszeile Ihres Browsers lautet nun beispielsweise "https://www.hochschulfuehrer.net/studienort.php?id=179". Die ID der IBH ist also 179.

#### **Name des Studienorts**

Der möglichst vollständige Name Ihres Studienorts darf bis zu 128 Zeichen beinhalten.

Beispiel: "Internationale Bodensee-Hochschule IBH"

#### **Kurzname des Studienorts**

Der Kurzname wird in Listen oder Aufzählungen verwendet, bei denen es auf eine platzsparende Anzeige ankommt. Der Kurzname darf bis zu 32 Zeichen beinhalten.

Beispiel: "IBH"

#### **Straße, Postleitzahl, Ort, Land**

Hier sind keine Besonderheiten zu berücksichtigen.

#### **E-Mail**

Bitte geben Sie die zentrale E-Mail-Adresse Ihres Studienortes an. Studiengangabhängige E-Mail-Adressen geben Sie bitte im jeweiligen Studiengang (siehe Kapitel 3.) an.

Beispiel: "info@bodenseehochschule.org"

#### **Homepage (WWW)**

Bitte geben Sie die URL Ihrer Homepage inklusive Protokoll-Prefix (http:// oder https://) an.

Beispiel: "http://www.bodenseehochschule.org"

#### **Telefonnummer (ggf. auch Telefaxnummer)**

Bitte geben Sie genau eine Telefonnummer im DIN-Format 5008 für internationale Telefonnummern an. (+<Ländervorwahl> <Vorwahl> <Rufnummer> - <Durchwahl>)

Beispiel: "+41 71 67705-20"

#### **Beschreibung**

Die Beschreibung sollte ein Appetithappen sein, der zum Weiterlesen und Erfahren der Details auf Ihrer Homepage anregt. Sie darf bis zu 5.000 Zeichen beinhalten.

Überschriften, Aufzählungen (nummeriert und nicht-nummeriert), Schriftformatierungen (fett, kursiv) und Links sind möglich.

Unterstreichungen sind wegen der möglichen Verwechslung mit Links nicht zulässig.

#### **Bild**

Bitte senden Sie das Bild Ihres Studienorts im JPG-Format mit den Mindestabmessungen 640x480 Pixel (oder größer unter Beibehaltung des Seitenverhältnisses 3:4).

## **3. Ihr Studiengang**

#### **Studiengangs-Identifikationsnummer (Studiengangs-ID)**

Bitte geben Sie stets die ID Ihres Studiengangs an. Sie finden sie beim Aufruf der Detailseite Ihres Studiengangs im HSF am Ende der URL in der Adresszeile Ihres Browsers.

Beispiel: Wählen Sie im Hochschulführer Bodensee www.hochschulfuehrer.net links in der Navigation den Punkt "Studiengänge". Wählen Sie anschließend Ihren Studiengang aus (z.B. "Maschinenbau"). Die URL in der Adresszeile Ihres Browsers lautet nun beispielsweise

"https://www.hochschulfuehrer.net/studiengang.php?id=7080".

Die ID des Studiengangs ist also 7080.

Bitte kennzeichnen Sie neue Studiengänge, für die noch keine ID besteht. Wir vergeben selbständig eine neue ID und teilen Ihnen diese im Anschluss mit.

#### **Name des Studiengangs**

Der Name Ihres Studiengangs darf bis zu 256 Zeichen beinhalten. Verzichten Sie möglichst auf die Angabe des Ausbildungsgrads. Er wird in einem separatem Feld erfasst.

Beispiel: "Maschinenbau"

#### **Studienort-Identifikationsnummer (Studienort-ID)**

Bitte geben Sie die dreistellige ID Ihres Studienortes an. (Vgl. Kapitel 2).

#### **Ausbildungsgrad**

Zurzeit stehen folgende Optionen zur Wahl:

- 1. Bachelor
- 2. Master
- 3. Staatsexamen
- 4. Postgraduierte
- 5. Berufliche Weiterbildung mit Qualifikation

Bitte geben Sie die Ziffer des Ausbildungsgrades Ihres Studiengangs an. Sollte keine der Optionen oben passend erscheinen, geben Sie uns bitte Bescheid.

#### **Dauer**

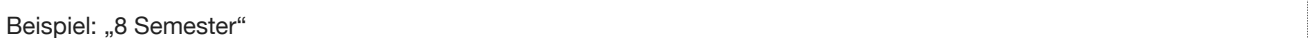

#### **Abschluss**

Beispiel: "Bachelor of Science in Wirtschaftsinformatik"

#### **Inhalt**

Die Beschreibung sollte ein Appetithappen sein, der zum Weiterlesen und Erfahren der Details auf Ihrer Homepage anregt.

Die Beschreibung des Zielinhalts darf bis zu 10.000 Zeichen beinhalten.

Überschriften, Aufzählungen (nummeriert und nicht-nummeriert), Schriftformatierungen (fett, kursiv) und Links sind möglich.

Unterstreichungen sind wegen der möglichen Verwechslung mit Links nicht zulässig.

#### **Voraussetzungen, Organisatorisches und Kosten**

genauso wie "Inhalt"

### **Link zu weiterführenden Informationen**

Bitte geben Sie möglichst den direkten Link zur detaillierten Beschreibung Ihres Studiengangs auf Ihrer Homepage inklusive Protokoll-Prefix (meist "https://") an.

Beispiel: https://www.uni.li/llm-gesellschaftsrecht

#### **Verknüpfung Ihres Studiengangs mit Bildungsbereichen**

Interessierten, die für Ihrer Studienwahl nur die grobe Richtung und noch keinen konkreten Studiengang kennen, hilft die Unterteilung der Studiengänge in Bildungsbereiche (siehe [https://www.hochschulfuehrer.net/bildungsbereiche.php\)](https://www.hochschulfuehrer.net/bildungsbereiche.php).

Es ist deshalb sehr wichtig, dass Sie Ihrem Studiengang **mindestens einen** Bildungsbereich zuordnen.

Geben Sie uns die zu verknüpfende ID des oder der Bildungsbereiche an:

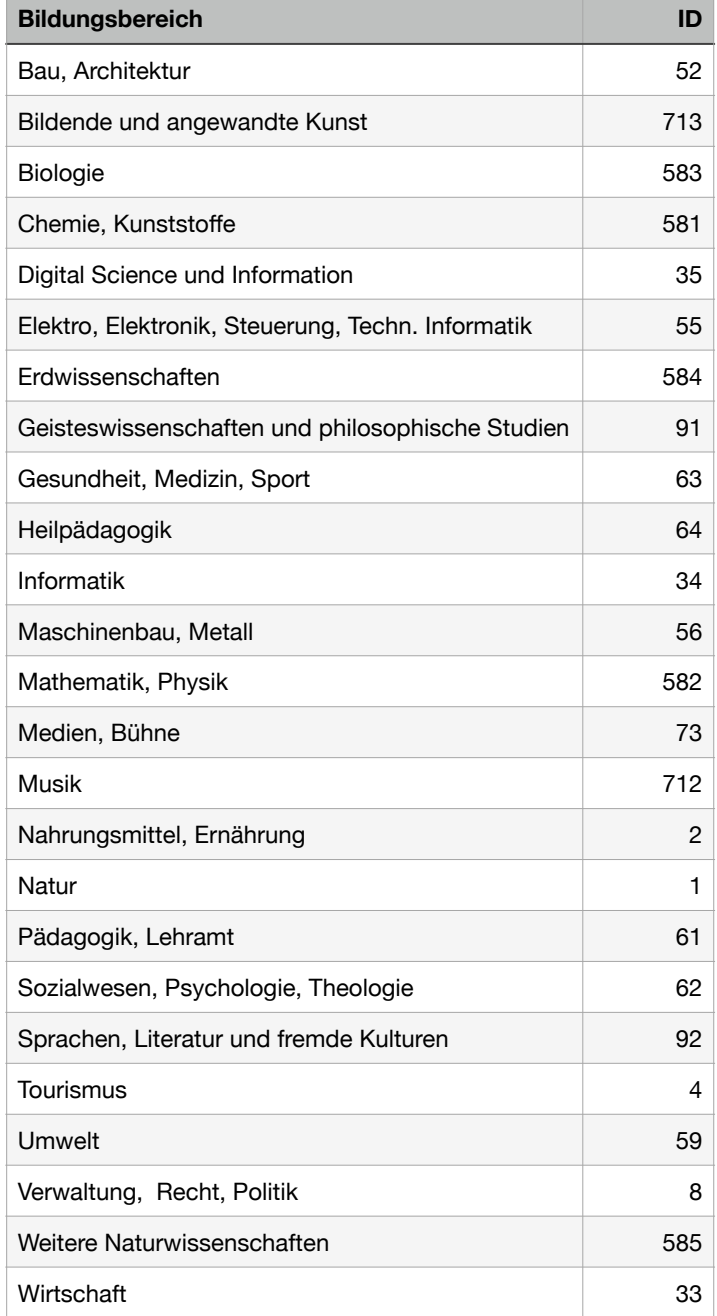